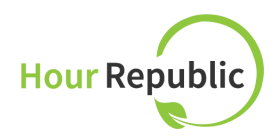

## L'information pour les employeurs

Les étudiants vont noter leurs activités par utiliser un logiciel connecté qui s'appelle **Hour Republic***.* Le logiciel est sur l'internet et les portables. Les étudiants coopératifs vont vous *envoyer\$un\$courriel avec\$un\$sommaire\$de\$leurs\$activités\$chaque\$semaine.\$\$Les\$courriels\$vont\$* avoir l'information des heures, des compétences qu'ils apprenaient et des activités du travail. *Révisez ce courriel prudemment et choisissez "Accepter" ou "Décliner" pour chaque bulletin* hebdomadaire et partagez vos remarques avec les étudiants.

## Pour vérifier les heures coopératives

Pour vérifier des heures d'un étudiant, juste choisissez "Accepter" ou "Décliner" sur le bas du courriel – ce message représente le sommaire hebdomadaire des activités cooperératives pour l'étudiant (figure 1). Notez: si un étudiant est en retard ou absent, l'information apparaît dans la colonne de presence.

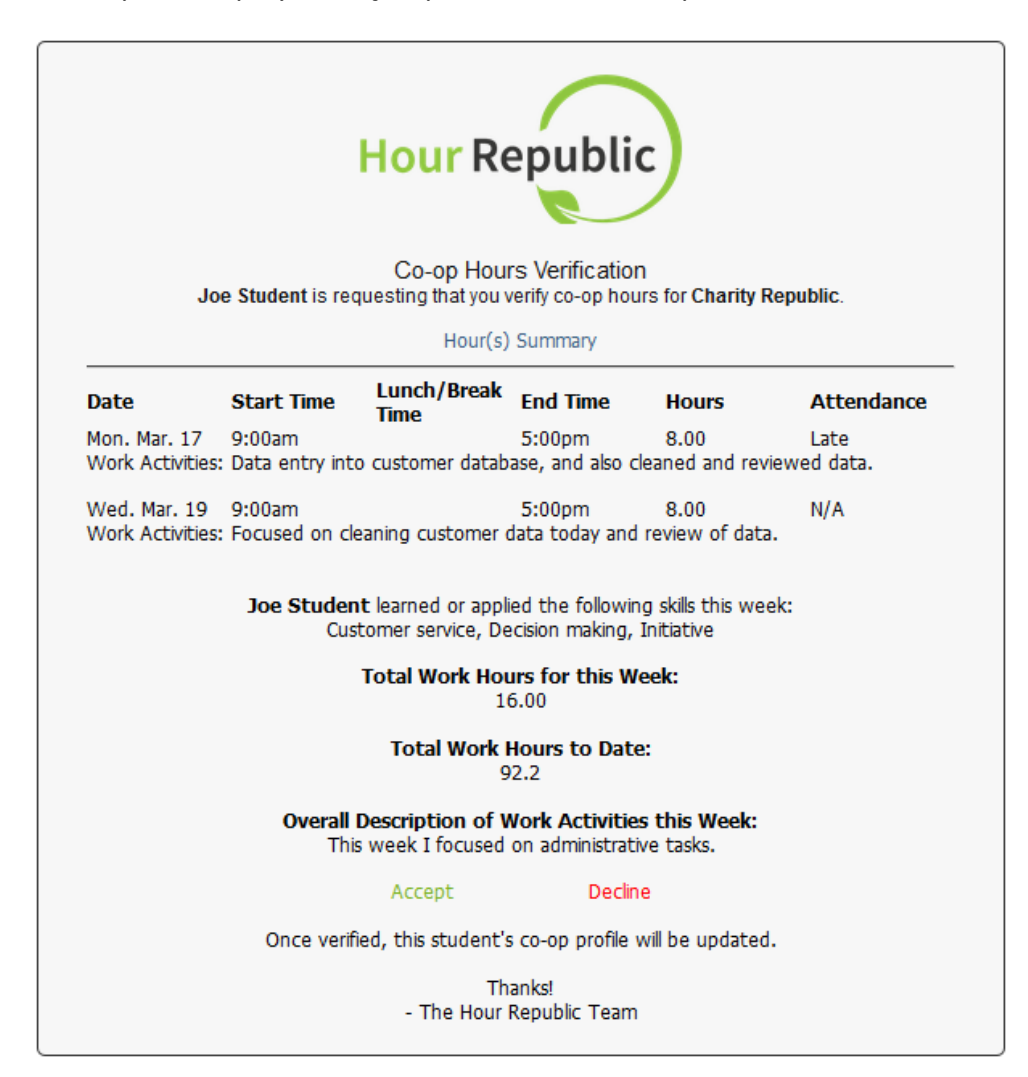

Figure 1: Courriel qu'un employeur reçoit par un étudiant coopératif.

L'écran suivant va apparaître après un surveillant a accepté ou decliné des activités coopératives d'un étudiant (figure 2, 3). Faites des remarques sur les activités de votre étudiant: cet information va apparaître dans leurs journaux hebdomadaires.

Si les heures coopératives ont décliné, les étudiants peuvent re-soumettre les heures pour l'approbation. Les raisons possibles pour décliner les heures sont: l'information inexact, pas assez des détails, les compétences incomplètes, et/ou l'étudiant n'a pas indiqué s'il était absent ou retard pour des heures planifié.

Figure 2: L'écran pour les heures déclinées

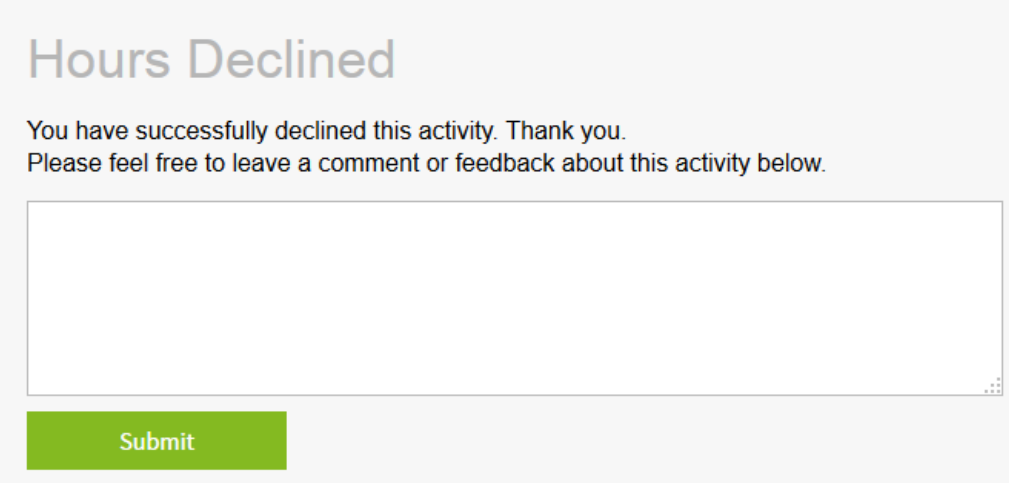

Figure 3: L'écran pour les heures vérifiées

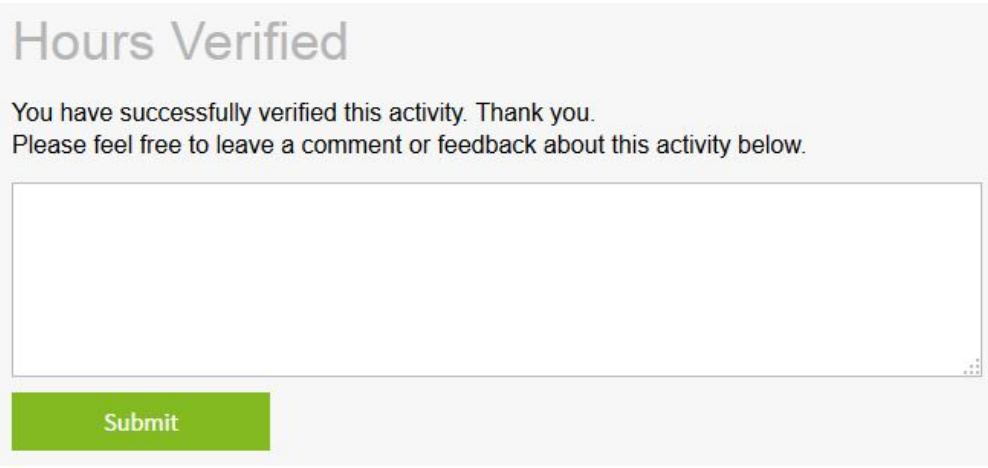

Les questions? Parlez avec l'enseignant de votre étudiant coopératif si vous avez des questions, et bien sûr nous sommes toujours contents de vous aider! – *l'équipe de Hour Republic* ☺